Tour do Notebook Guia do Usuário

© Copyright 2008 Hewlett-Packard Development Company, L.P.

Bluetooth é uma marca comercial de seu proprietário e utilizada sob licença pela Hewlett-Packard Company. Microsoft e Windows são marcas registradas da Microsoft Corporation nos EUA. O logotipo SD é uma marca comercial de seu proprietário.

As informações contidas neste documento estão sujeitas a alterações sem aviso. As únicas garantias para produtos e serviços da HP são as estabelecidas nas declarações de garantia expressa que acompanham tais produtos e serviços. Nenhuma informação contida neste documento deve ser interpretada como uma garantia adicional. A HP não será responsável por erros técnicos ou editoriais nem por omissões contidos neste documento.

Primeira edição: julho de 2008

Número de peça: 482356-201

#### **Aviso sobre segurança**

**AVISO!** Para reduzir a possibilidade de danos devido a altas temperaturas ou superaquecimento do computador, não o coloque diretamente sobre o colo ou obstrua as aberturas de ventilação. Utilize o computador apenas em superfícies planas e duras. Não permita que uma outra superfície rígida, como a lateral de uma impressora opcional, ou uma superfície macia, como um travesseiro ou tapetes e roupas grossas, bloqueie as aberturas de ventilação. Além disso, não permita que o adaptador de CA entre em contato com a pele ou uma superfície macia, como travesseiros, tapetes ou roupas, durante a operação. O computador e o adaptador de CA estão em conformidade com os limites de temperatura para superfícies acessadas pelo usuário definidos pelo IEC 60950 (International Standard for Safety of Information Technology Equipment – Padrão Internacional de Segurança de Equipamentos de Tecnologia da Informação).

# Conteúdo

#### 1 Identificação de hardware

#### 2 Componentes

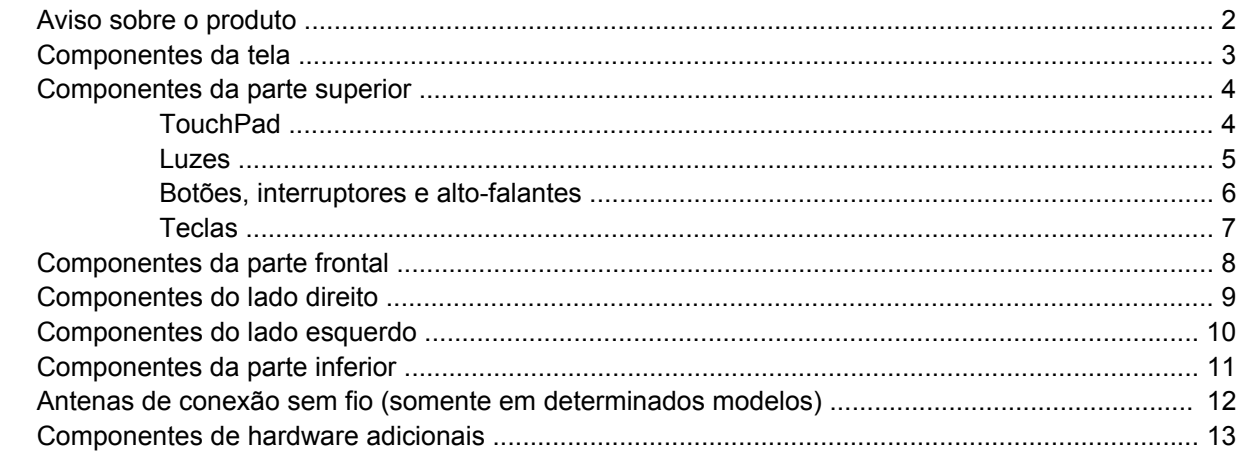

#### 3 Etiquetas

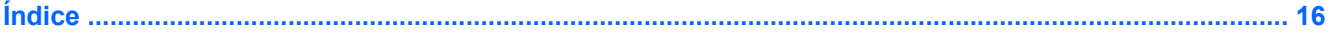

# <span id="page-6-0"></span>**1 Identificação de hardware**

Para ver uma lista do hardware instalado no computador, siga estas etapas:

- **1.** Selecione **Iniciar > Computador > Propriedades do sistema**.
- **2.** No painel esquerdo, clique em **Gerenciador de dispositivos**.

É possível também adicionar hardware ou modificar configurações de dispositivo utilizando o Gerenciador de dispositivos.

**NOTA:** O Windows® inclui o recurso Controle de Conta de Usuário para melhorar a segurança do seu computador. É possível que você seja solicitado a fornecer permissão ou senha para executar tarefas como instalação de aplicativos, execução de utilitários ou alteração de configurações do Windows. Consulte a Ajuda do Windows para obter mais informações.

# <span id="page-7-0"></span>**2 Componentes**

### **Aviso sobre o produto**

Este guia do usuário descreve os recursos comuns à maioria dos modelos. Alguns recursos podem não estar disponíveis em seu computador.

# <span id="page-8-0"></span>**Componentes da tela**

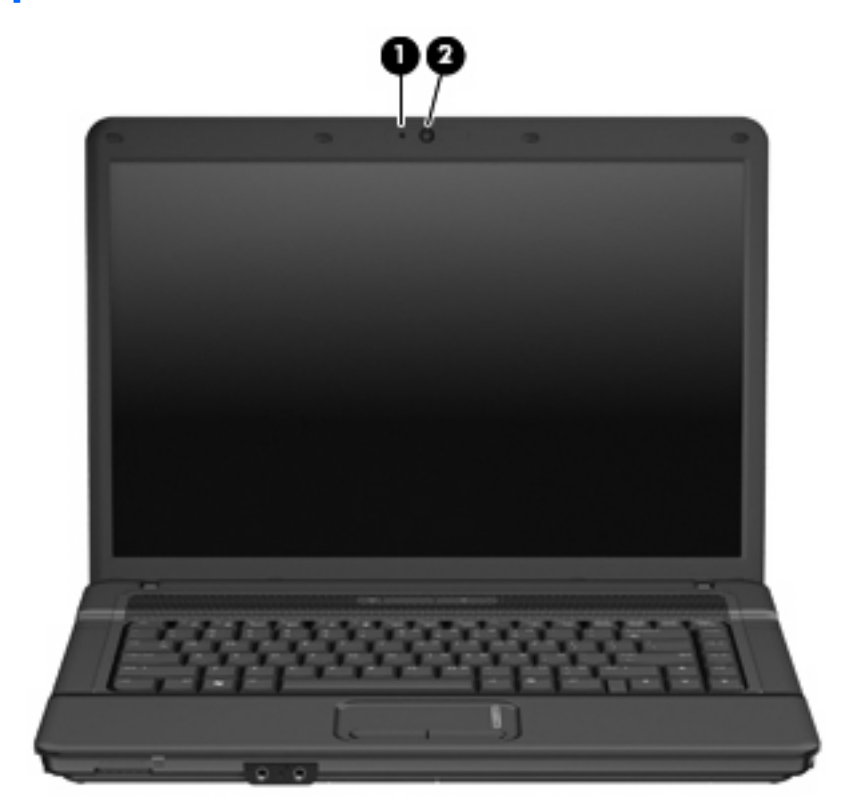

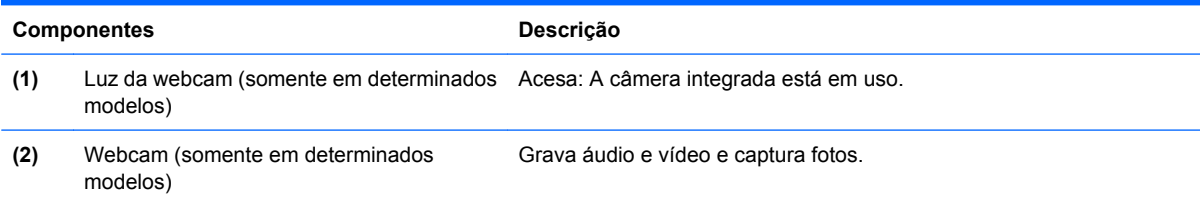

### <span id="page-9-0"></span>**Componentes da parte superior**

### **TouchPad**

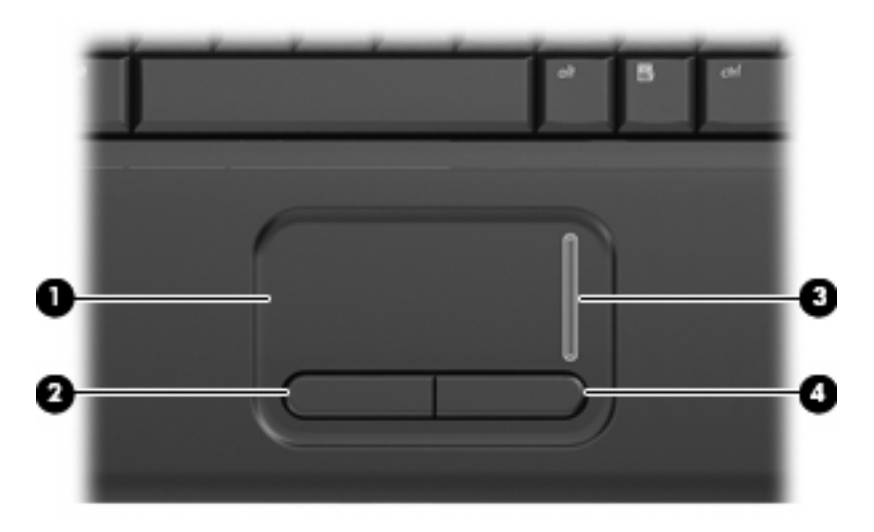

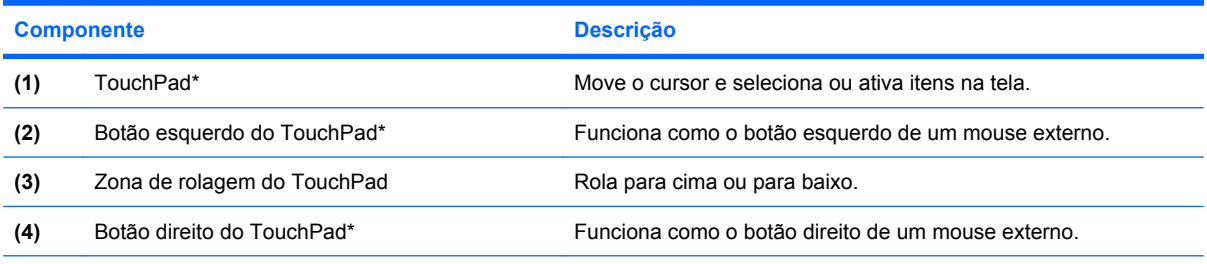

\*Esta tabela descreve as configurações de fábrica. Para visualizar ou alterar preferências do dispositivo apontador, selecione **Iniciar > Painel de Controle > Hardware e sons > Mouse**.

<span id="page-10-0"></span>**Luzes**

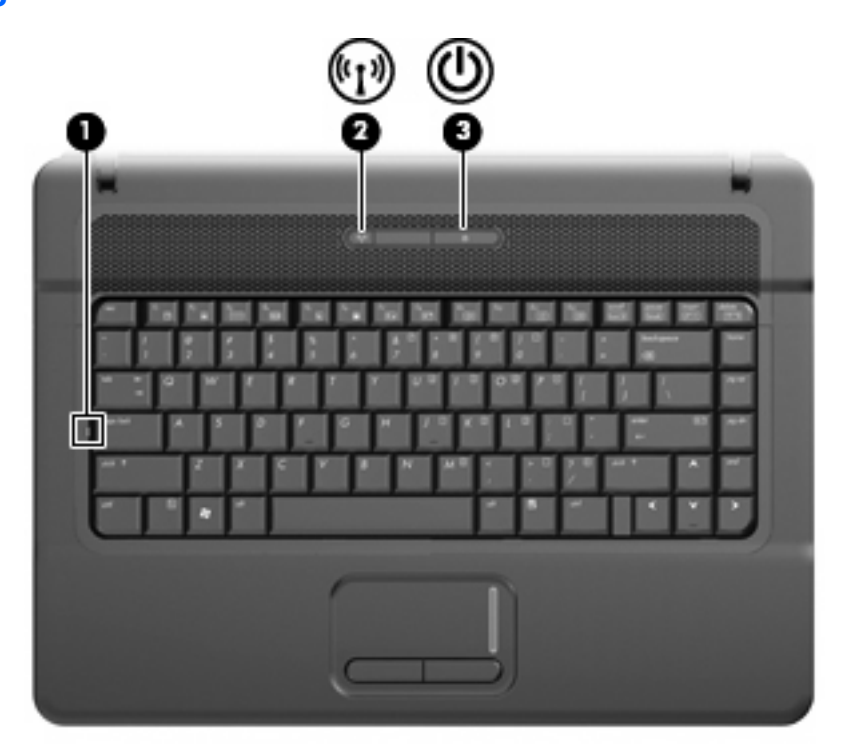

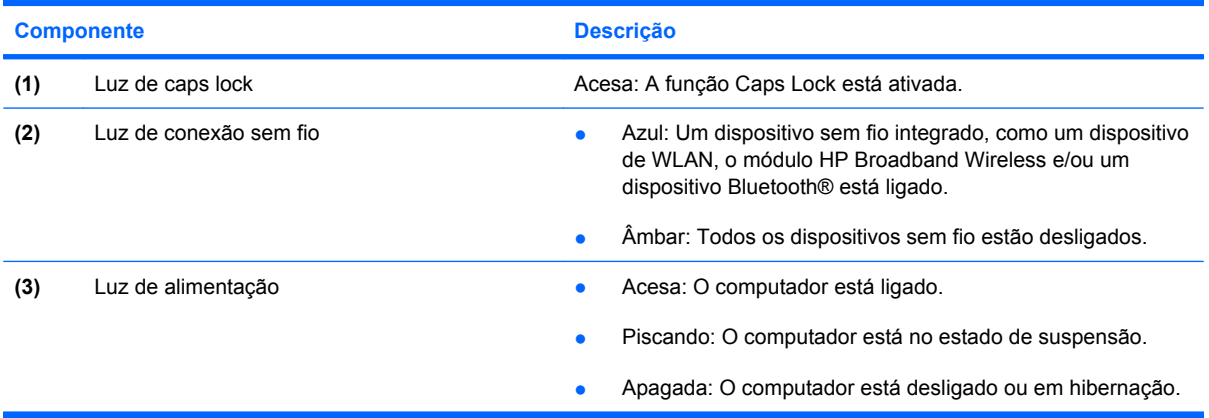

### <span id="page-11-0"></span>**Botões, interruptores e alto-falantes**

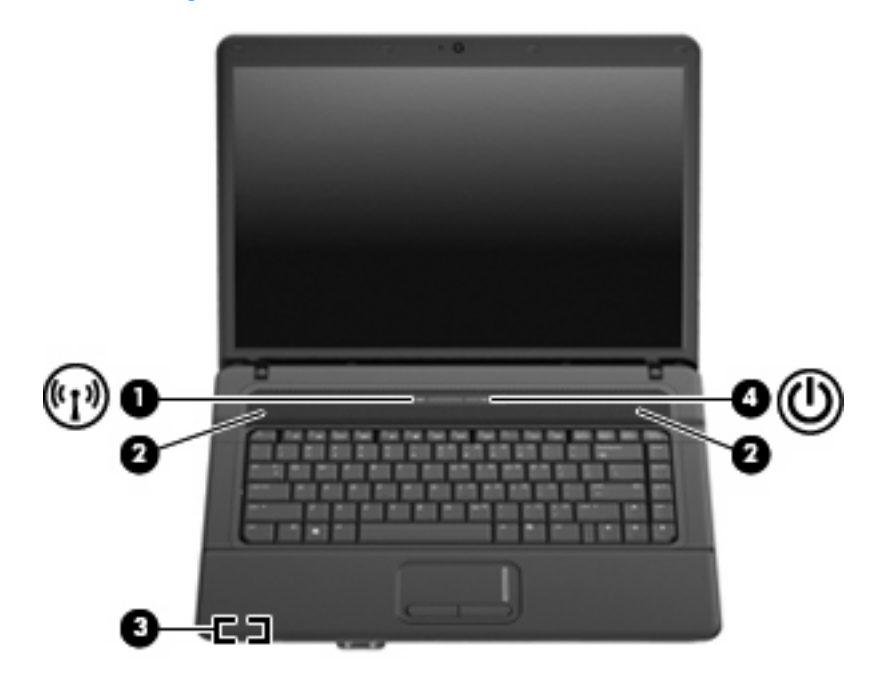

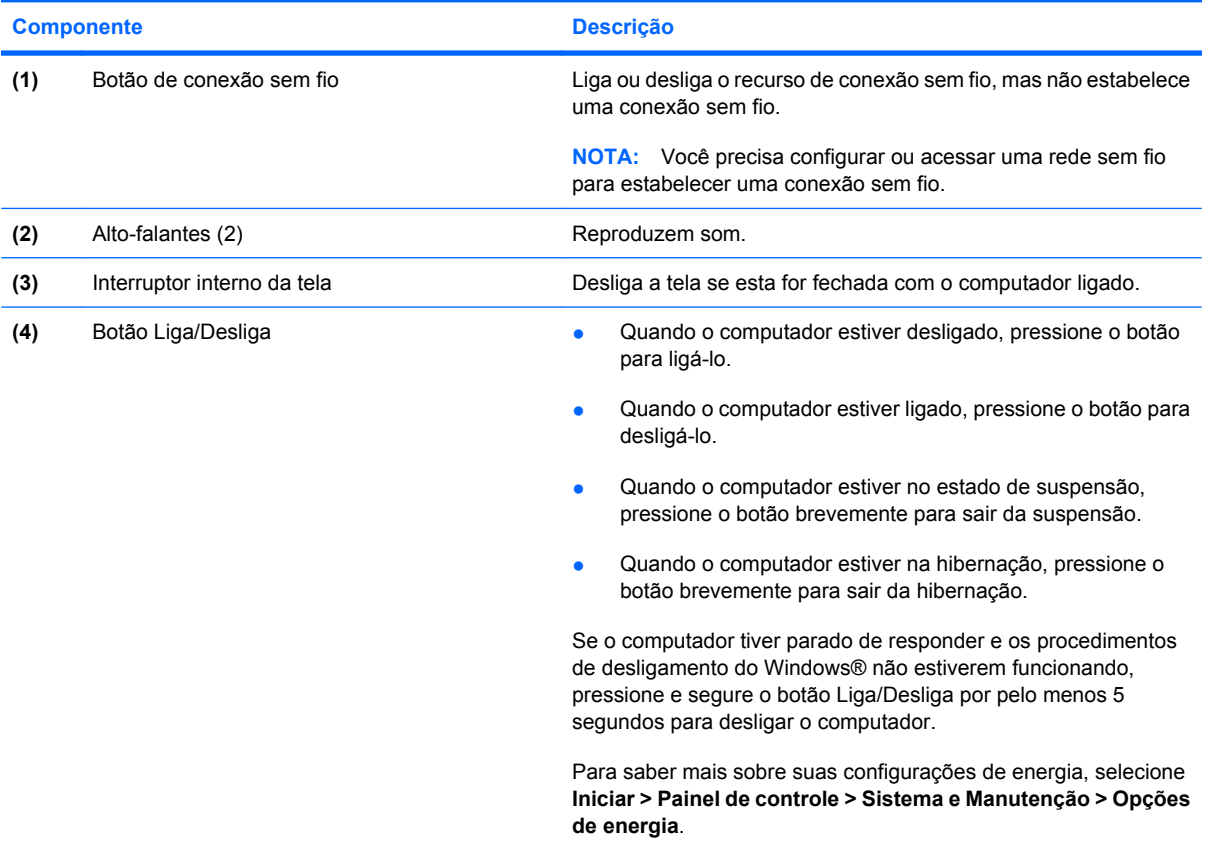

### <span id="page-12-0"></span>**Teclas**

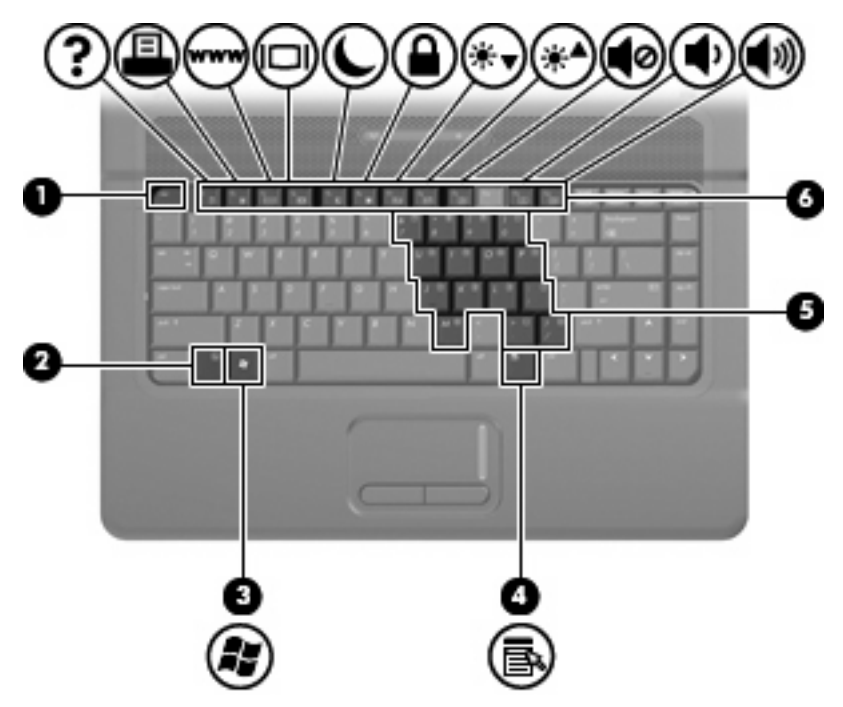

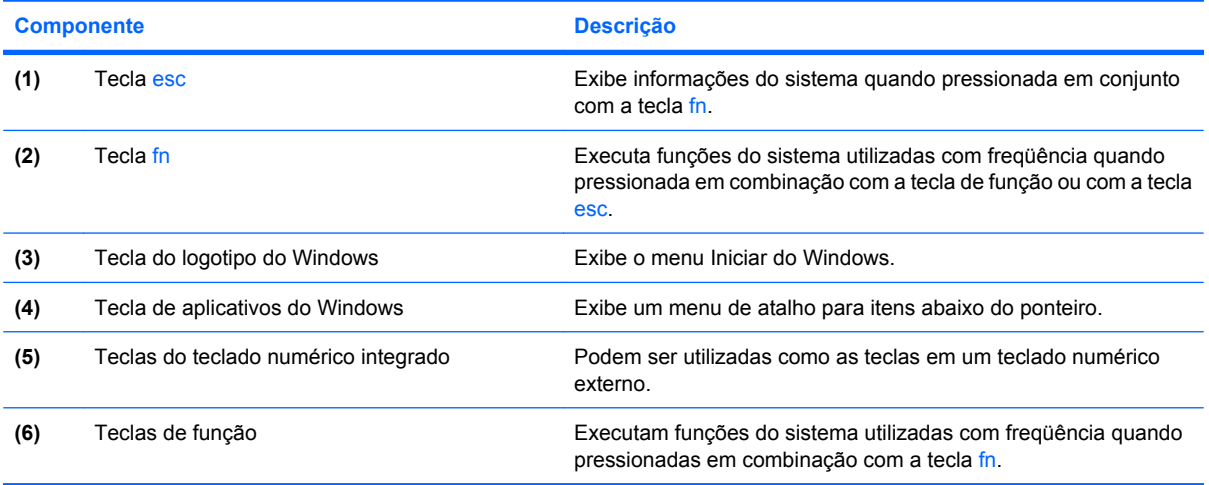

# <span id="page-13-0"></span>**Componentes da parte frontal**

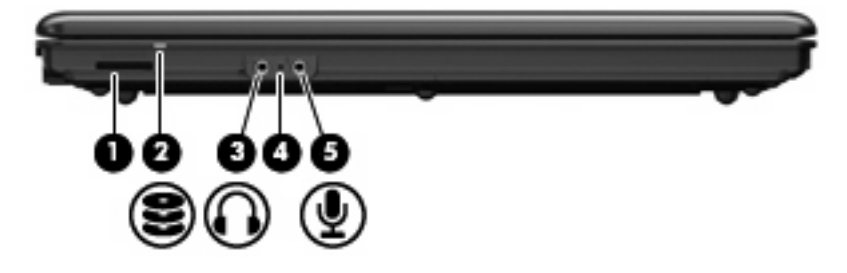

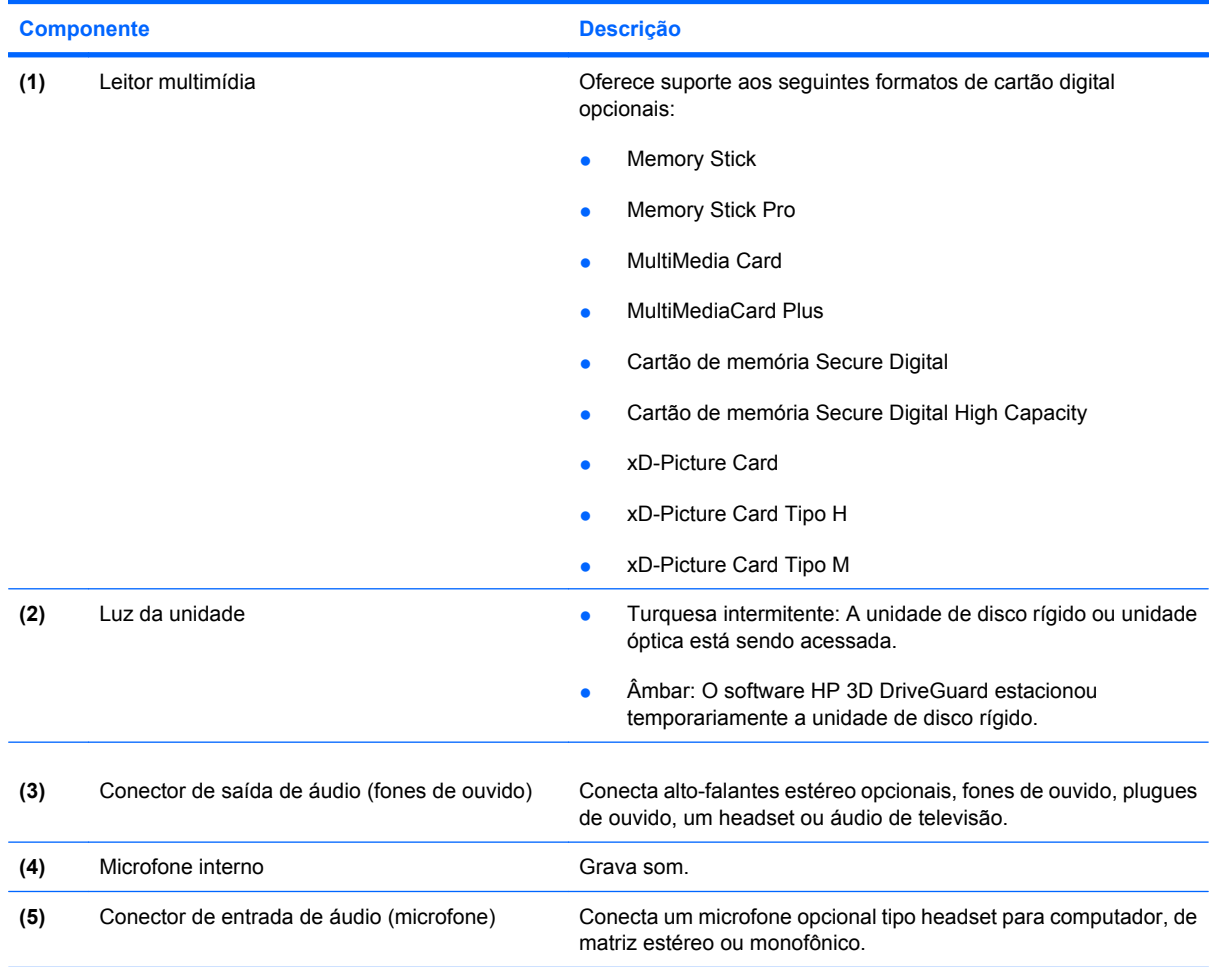

# <span id="page-14-0"></span>**Componentes do lado direito**

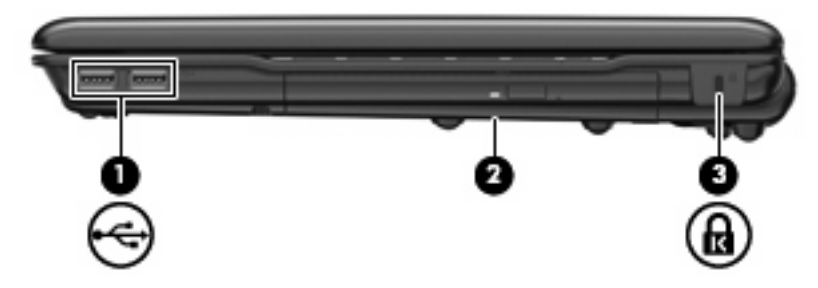

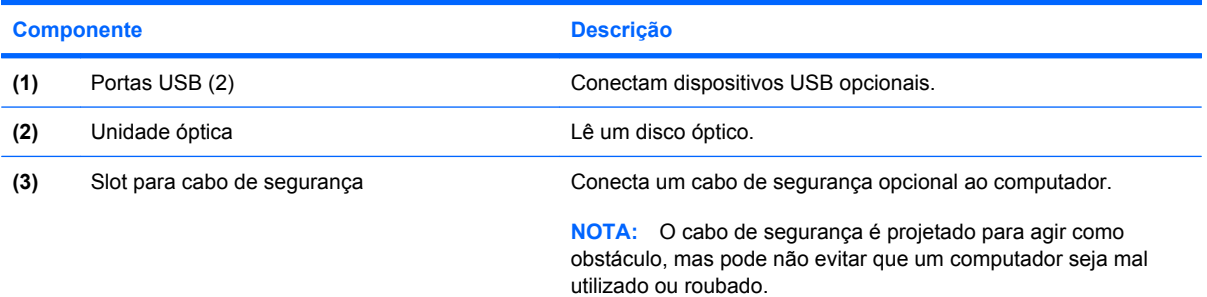

## <span id="page-15-0"></span>**Componentes do lado esquerdo**

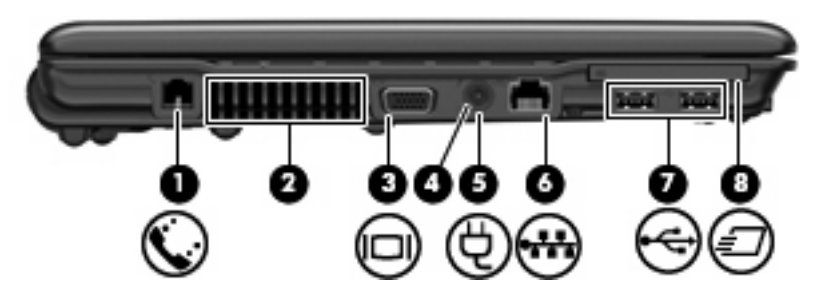

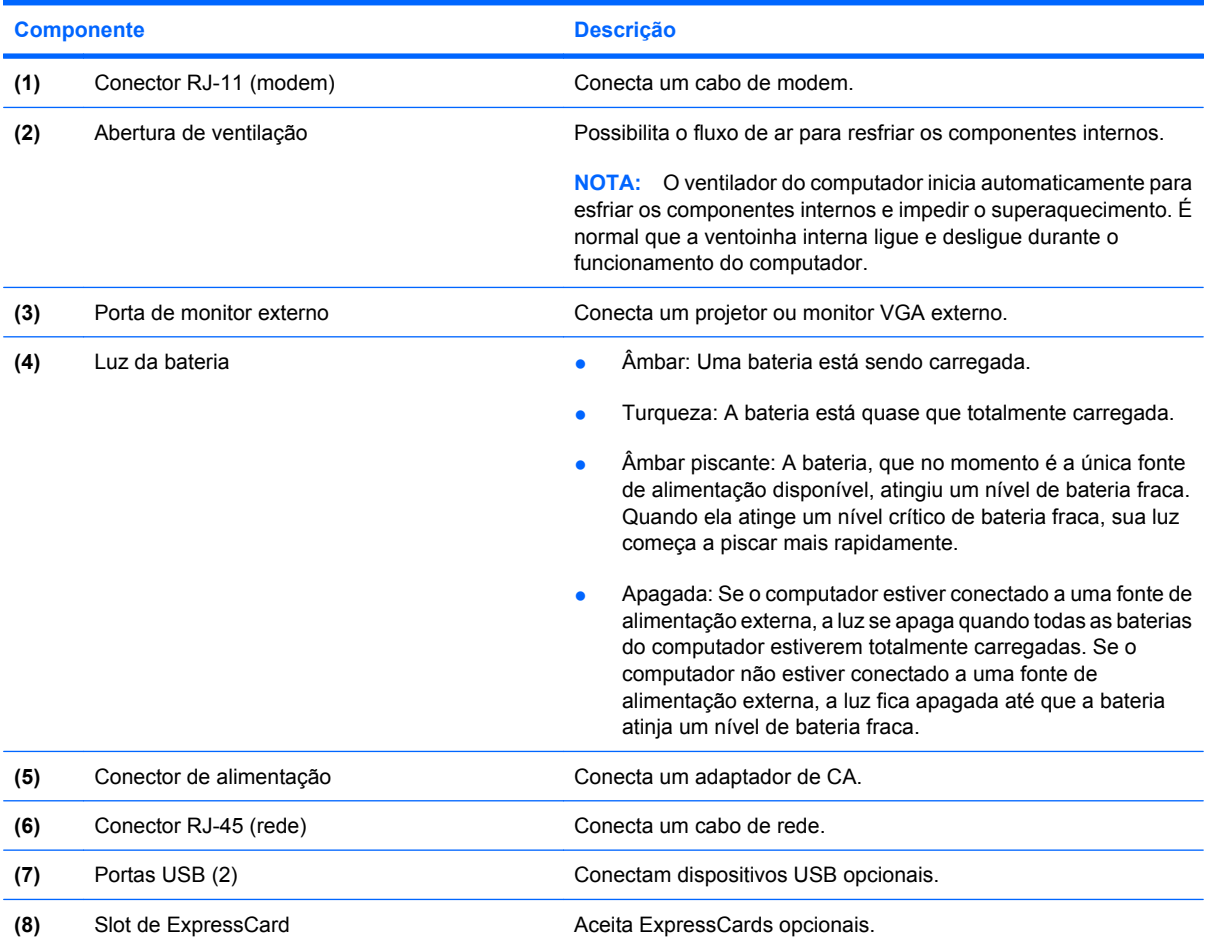

### <span id="page-16-0"></span>**Componentes da parte inferior**

**NOTA:** Seu computador pode ter aparência ligeiramente diferente da ilustração desta seção.

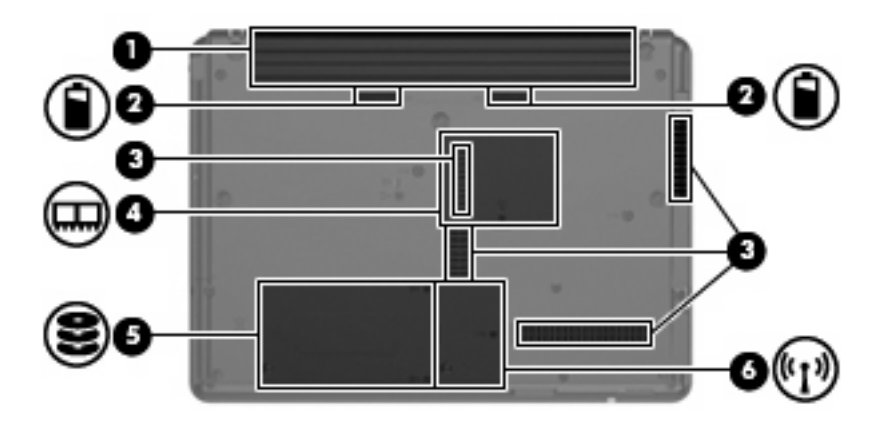

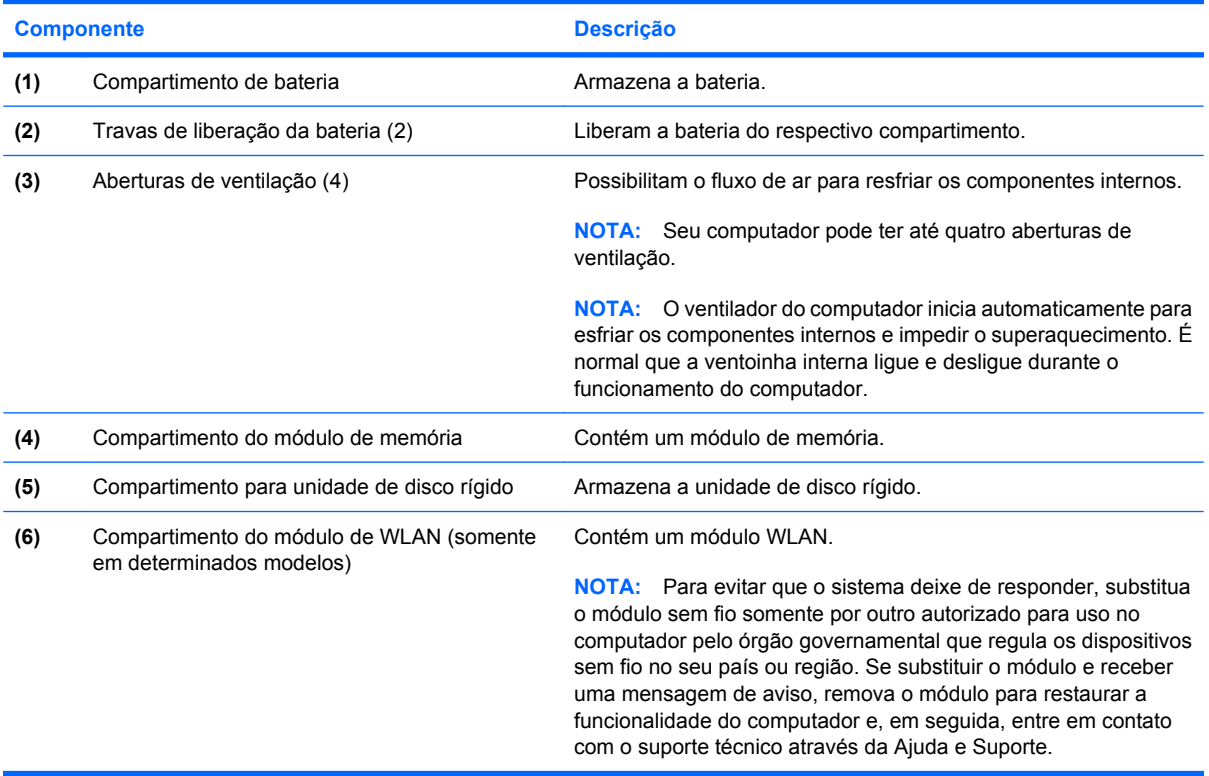

### <span id="page-17-0"></span>**Antenas de conexão sem fio (somente em determinados modelos)**

Em determinados modelos de computador, pelo menos 2 antenas enviam e recebem sinais de um ou mais dispositivos sem fio. Essas antenas não são visíveis na parte externa do computador.

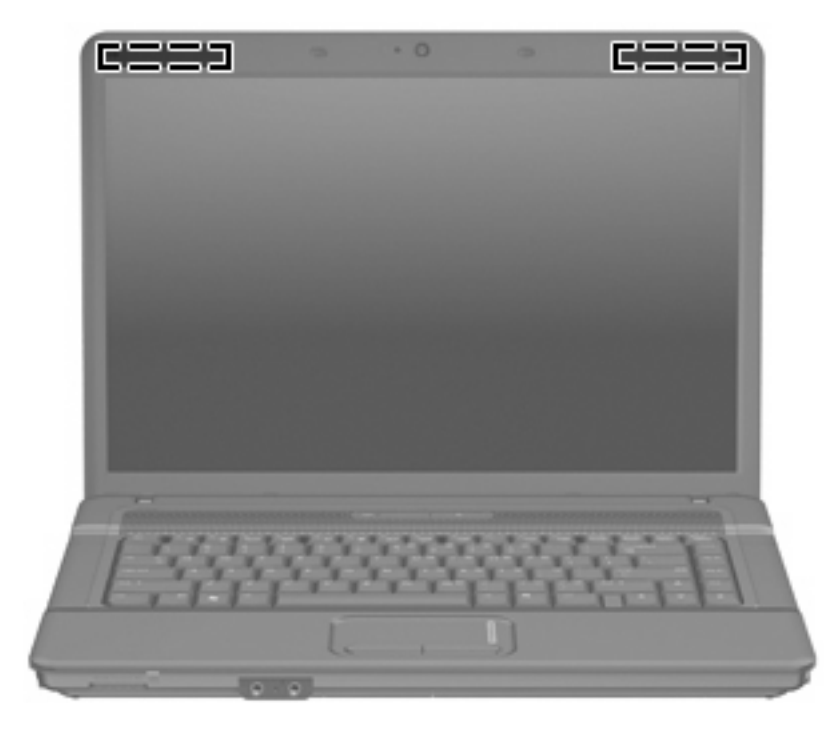

**EY NOTA:** Para obter uma transmissão ideal, mantenha as áreas imediatamente em torno das antenas livres de obstruções.

Para ver informações de regulamentação para dispositivos sem fio, consulte a seção do guia *Informações Regulamentares, de Segurança e Ambientais* referente ao seu país. Essas informações se encontram em Ajuda e Suporte.

### <span id="page-18-0"></span>**Componentes de hardware adicionais**

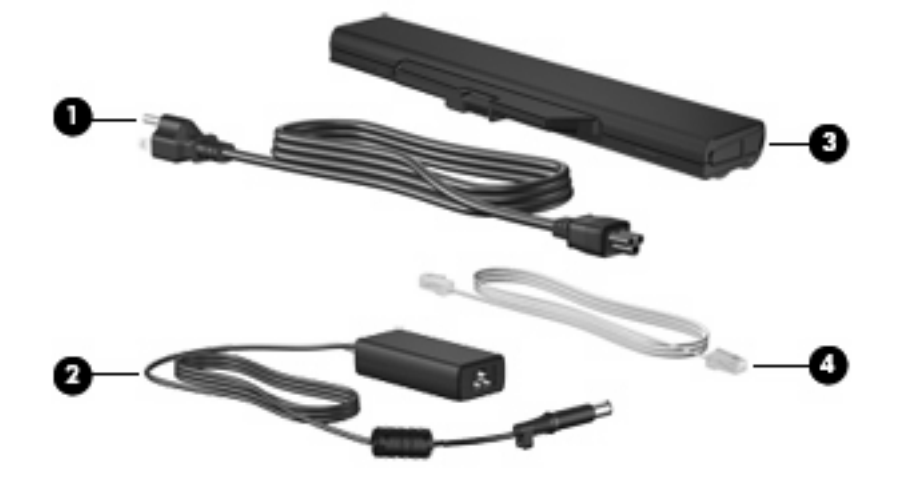

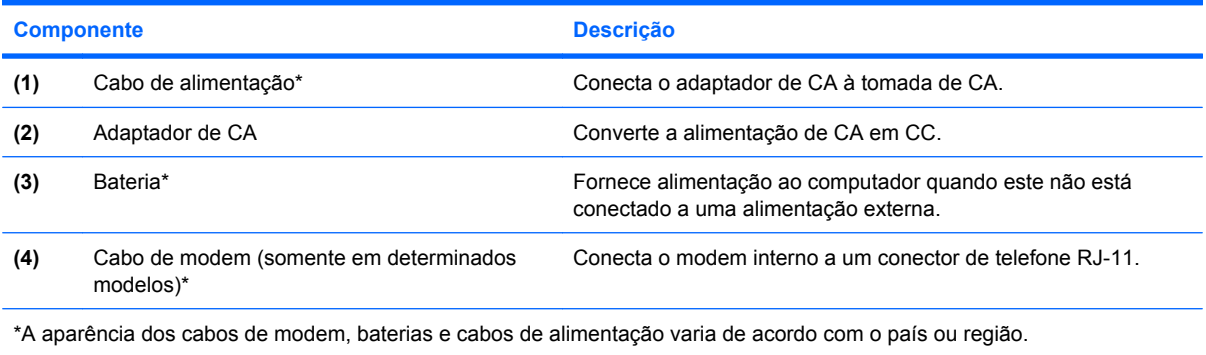

# <span id="page-19-0"></span>**3 Etiquetas**

As etiquetas fixadas no computador fornecem informações que podem ser necessárias para a solução de problemas do sistema ou para levar o computador em viagem internacional.

● Etiqueta de manutenção: fornece informações importantes, incluindo as seguintes: a marca e o nome da série do produto, número de série (s/n) e número do produto (p/n) do seu computador.

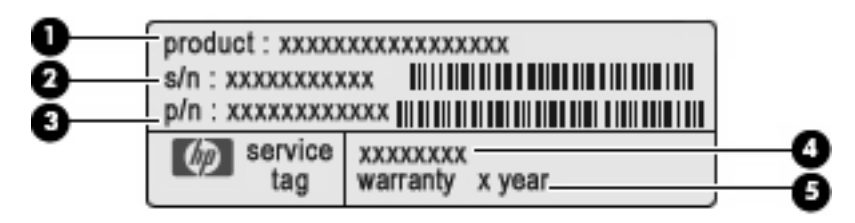

- Nome do produto **(1)**. Esse é o nome de produto, fixado na parte frontal do seu computador.
- Número de série (s/n) **(2)**. Esse é o código alfanumérico exclusivo de cada produto.
- Número de peça/número de produto (p/n) **(3)**. Esse número fornece informações específicas sobre os componentes de hardware do produto. O número de peça ajuda o técnico a determinar quais peças e componentes são necessários.
- Descrição do modelo **(4)**. Esse é o número necessário para localizar documentos, drivers e suporte para seu computador.
- Período de garantia **(5)**. Esse número descreve a duração do período de garantia do computador.

Tenha esta informação disponível ao entrar em contato com o suporte técnico. A etiqueta de manutenção está afixada na parte inferior do computador.

- Certificado de Autenticidade Microsoft®: contém a chave do produto do Windows®. A chave do produto pode ser necessária para a atualização ou solução de problemas do sistema operacional. Esse certificado está afixado na parte inferior do computador.
- Etiqueta de regulamentação: fornece informações regulamentares sobre o computador. A etiqueta de regulamentação está fixada na parte interna do compartimento de bateria.
- Etiqueta de aprovação do modem: fornece informações regulamentares sobre o modem e lista as classificações aprovadas por órgãos requeridas por alguns países nos quais a utilização de modem foi aprovada. Estas informações podem ser necessárias em viagens internacionais. A etiqueta do modem está fixada no interior do compartimento da unidade de disco rígido.
- Etiqueta(s) de certificação de dispositivo sem fio (determinados modelos somente): fornece(m) informações sobre dispositivos sem fio opcionais e as classificações de aprovação de alguns países nos quais a utilização do dispositivo foi aprovada. Um dispositivo opcional pode ser um

<span id="page-20-0"></span>dispositivo de WLAN, um módulo HP Broadband Wireless ou um dispositivo Bluetooth® opcional. Se o modelo do seu computador incluir um ou mais dispositivos sem fio, uma ou mais etiquetas de certificação são fornecidas com o computador. Estas informações podem ser necessárias em viagens internacionais. As etiquetas de certificação de conexão sem fio estão afixadas no interior do compartimento do módulo de WLAN.

# <span id="page-21-0"></span>**Índice**

#### **A**

aberturas de ventilação, identificação [10,](#page-15-0) [11](#page-16-0) adaptador de CA, identificação [13](#page-18-0) alimentação, identificação da luz [5](#page-10-0) alimentação, identificação do cabo [13](#page-18-0) alimentação, identificação do conector [10](#page-15-0) alto-falante, identificação [6](#page-11-0) antenas [12](#page-17-0) antenas de conexão sem fio [12](#page-17-0) aplicativos do Windows, tecla [7](#page-12-0) aprovação do modem, etiqueta de [14](#page-19-0)

#### **B**

bateria, compartimento [11](#page-16-0), [14](#page-19-0) bateria, identificação [13](#page-18-0) bateria, identificação da luz [10](#page-15-0) Bluetooth, etiqueta do [15](#page-20-0) botões alimentação [6](#page-11-0) conexão sem fio [6](#page-11-0) TouchPad [4](#page-9-0)

#### **C**

cabo, alimentação [13](#page-18-0) cabo de segurança, identificação do slot [9](#page-14-0) caps lock, identificação da luz [5](#page-10-0) certificação de dispositivo sem fio, etiqueta de [15](#page-20-0) Certificado de Autenticidade, etiqueta do [14](#page-19-0) chave do produto [14](#page-19-0) compartimentos bateria [11,](#page-16-0) [14](#page-19-0)

módulo de memória [11](#page-16-0) módulo de WLAN [11](#page-16-0) unidade de disco rígido [11](#page-16-0) componentes hardware adicional [13](#page-18-0) lado direito [9](#page-14-0) lado esquerdo [10](#page-15-0) parte frontal [8](#page-13-0) parte inferior [11](#page-16-0) parte superior [4](#page-9-0) conector, alimentação [10](#page-15-0) conectores entrada de áudio (microfone) [8](#page-13-0) RJ-11 (modem) [10](#page-15-0) RJ-45 (rede) [10](#page-15-0) saída de áudio (fones de ouvido) [8](#page-13-0) conexão sem fio, identificação da luz [5](#page-10-0) conexão sem fio, identificação do botão [6](#page-11-0)

**D**

dispositivo WLAN [15](#page-20-0)

#### **E**

entrada de áudio (microfone), identificação do conector [8](#page-13-0) esc, identificação da tecla [7](#page-12-0) etiqueta do Certificado Microsoft de Autenticidade [14](#page-19-0) etiquetas aprovação do modem [14](#page-19-0) Bluetooth [15](#page-20-0) certificação de dispositivo sem fio [15](#page-20-0) Certificado de Autenticidade Microsoft [14](#page-19-0) manutenção, etiqueta [14](#page-19-0)

regulamentação [14](#page-19-0) WLAN [15](#page-20-0) ExpressCard, identificação do slot [10](#page-15-0)

#### **F**

fn, identificação da tecla [7](#page-12-0) fones de ouvido (saída de áudio), conector [8](#page-13-0) função, identificação de teclas [7](#page-12-0)

#### **I**

informações regulamentares aprovação do modem, etiqueta de [14](#page-19-0) etiqueta de regulamentação [14](#page-19-0) etiquetas de certificação de dispositivo sem fio [15](#page-20-0) interno, identificação do microfone [8](#page-13-0) interruptor interno da tela, identificação [6](#page-11-0)

#### **L**

leitor multimídia, identificação [8](#page-13-0) Liga/Desliga, identificação do botão [6](#page-11-0) luzes alimentação [5](#page-10-0) bateria [10](#page-15-0) caps lock [5](#page-10-0) conexão sem fio [5](#page-10-0) unidade [8](#page-13-0) webcam [3](#page-8-0)

#### **M**

manutenção, etiqueta [14](#page-19-0) microfone (entrada de áudio), conector [8](#page-13-0)

módulo de memória, identificação do compartimento [11](#page-16-0) módulo de WLAN, identificação do compartimento [11](#page-16-0) monitor externo, identificação da porta [10](#page-15-0) monitor externo, porta [10](#page-15-0)

#### **N**

nome e número do produto, computador [14](#page-19-0) número de série, computador [14](#page-19-0)

#### **O**

óptica, identificação da unidade [9](#page-14-0)

#### **P**

portas monitor externo [10](#page-15-0) USB [10](#page-15-0)

#### **R**

RJ-11 (modem), identificação do conector [10](#page-15-0) RJ-45 (rede), identificação do conector [10](#page-15-0)

#### **S**

saída de áudio (fones de ouvido), identificação do conector [8](#page-13-0) sistema operacional chave do produto [14](#page-19-0) etiqueta do Certificado Microsoft de Autenticidade [14](#page-19-0) slots cabo de segurança [9](#page-14-0) ExpressCard [10](#page-15-0) Leitor multimídia [8](#page-13-0) módulo de memória [11](#page-16-0)

#### **T**

teclado numérico integrado, identificação das teclas [7](#page-12-0) teclas aplicativos do Windows [7](#page-12-0) esc [7](#page-12-0) fn [7](#page-12-0) função [7](#page-12-0)

módulo de WLAN [11](#page-16-0)

logotipo do Windows [7](#page-12-0) teclado numérico [7](#page-12-0) tela, identificação do interruptor da [6](#page-11-0) **TouchPad** botões [4](#page-9-0) identificação [4](#page-9-0) zona de rolagem [4](#page-9-0) travas, liberação da bateria [11](#page-16-0) travas de liberação, bateria [11](#page-16-0) travas de liberação da bateria, identificação [11](#page-16-0)

#### **U**

unidade, identificação da luz [8](#page-13-0) unidade de disco rígido, identificação do compartimento [11](#page-16-0) USB, identificação das portas [10](#page-15-0)

#### **V**

viagem com o computador aprovação do modem, etiqueta de [14](#page-19-0) etiquetas de certificação de dispositivo sem fio [15](#page-20-0)

#### **W**

webcam, identificação [3](#page-8-0) webcam, identificação da luz [3](#page-8-0) Windows, identificação da tecla de aplicativos [7](#page-12-0) Windows, identificação da tecla do logotipo [7](#page-12-0) WLAN, etiqueta de [15](#page-20-0)

#### **Z**

zona de rolagem, TouchPad [4](#page-9-0)

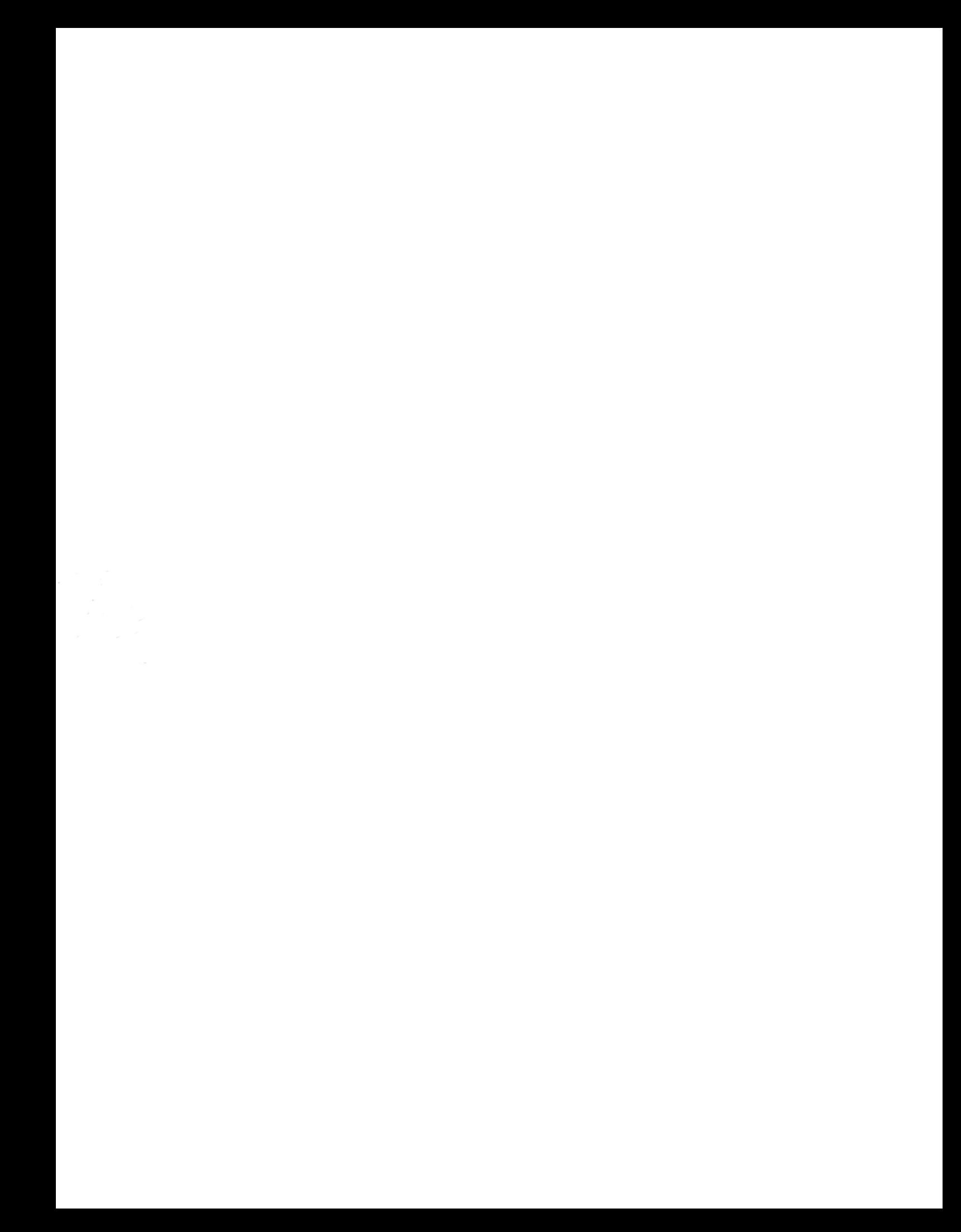